O processo de cadastro é rápido. Siga os passos abaixo, caso você não possua um cadastro (as PFs ou PJs que enviaram propostas na consulta pública, já possuem cadastro):

Obs.: Usar os navegadores: Firefox ou Google Chrome.

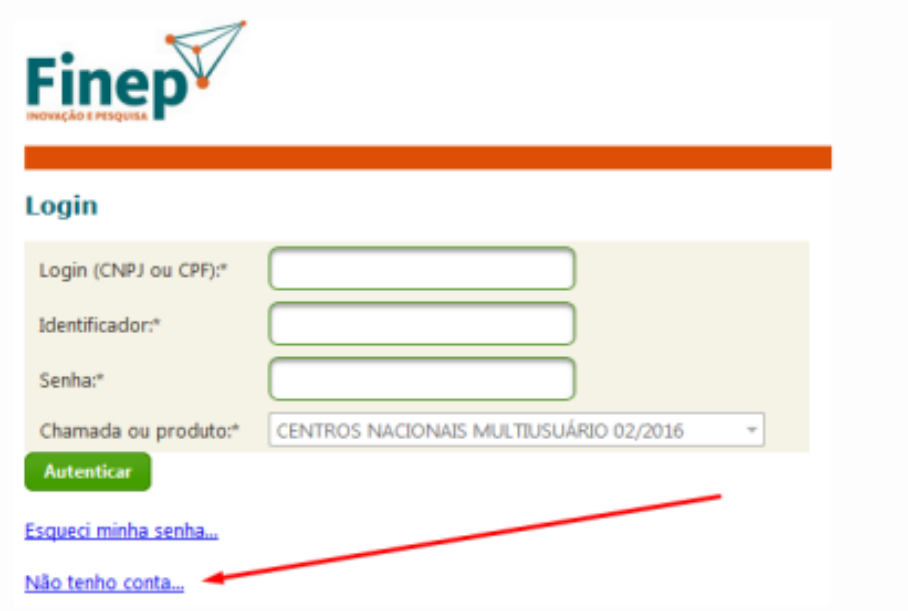

1. Clique em "não tenho conta"

2. Na tela seguinte, preencha os dados solicitados e insira o código de verificação e clique em "incluir"

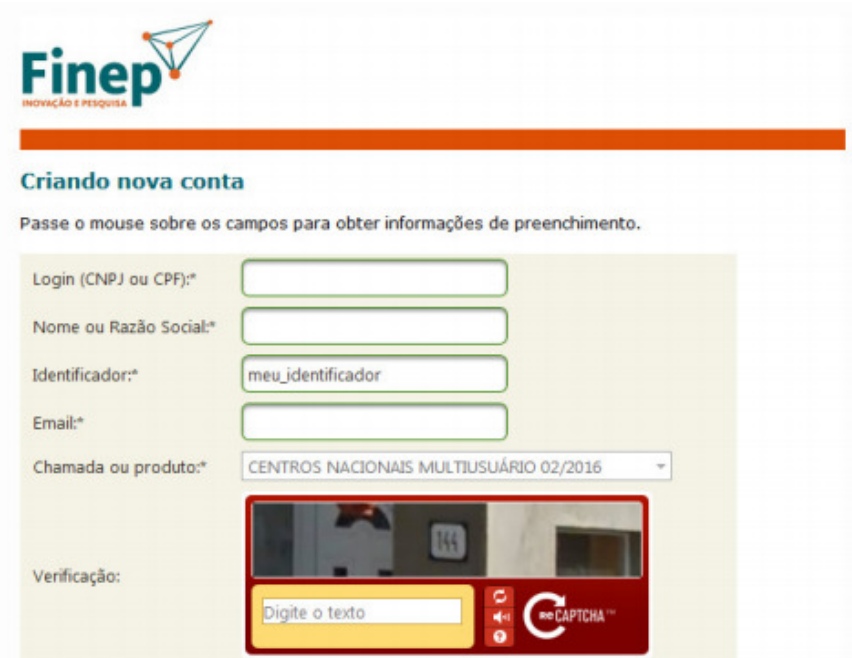

3 . Chegará no endereço de e-mail cadastrado, um e-mail para criar uma senha.